# **ANÁLISE DA APLICAÇÃO DE UM MÓDULO DE APRENDIZAGEM E TREINAMENTO DE FUNÇÕES TRIGONOMÉTRICAS UTILIZANDO O GEOGEBRA**

*ANALYSIS OF THE APPLYING OF A LEARNING AND TRAINING MODULE ON TRIGONOMETRIC FUNCTIONS USING GEOGEBRA*

**BIANCA DA ROCHA E SILVA COLONEZE\***

**SAMUEL JURKIEWICZ\*\***

#### **RESUMO**

Este artigo tem como finalidade apresentar alguns resultados da pesquisa realizada no Instituto Federal do Rio de Janeiro com estudantes do Ensino Médio Técnico em Eletrotécnica do quinto período. Tal pesquisa consiste no desenvolvimento e aplicação de um produto educacional que visa à aprendizagem e ao treinamento de funções trigonométricas utilizando o *software* GeoGebra, que foi trabalhado com alunos que já estudaram tal conteúdo. O público pesquisado necessita dominar as funções seno e cosseno e suas variações para o bom andamento das matérias técnicas em eletrônica, e tal fato não estava ocorrendo. A construção do módulo de aprendizagem iniciou-se após avaliação do nível de conhecimento e dificuldades desses alunos. Ele é composto por um teste de nível e cinco fichas de trabalho compostas por atividades ordenadas que foram estruturadas a partir de uma interação da Teoria das Situações Didáticas com o método dos Van Heile. O teste de nível foi aplicado antes e após a aplicação do módulo de aprendizagem e constatou-se uma melhora significativa no conhecimento de todos os alunos.

**Palavras-chave:** Função Seno. Função Cosseno. GeoGebra. Eletrônica.

#### *ABSTRACT*

*This article aims to present some results of a research conducted at the Federal Institute of Rio de Janeiro with high school students taking a course on Electronics. This research seeks the development and implementation of an educational product aimed at learning and training of trigonometric functions using the software GeoGebra, which was used with students who had already studied such content. The researched public needs to understand the sine and cosine functions and their variations for the conduct of technical matters in electronics. This had not been happening. The construction of the learning module started after assessing the level of knowledge and difficulties these students had. It consists of a placement test and five worksheets with structured activities that were ordered from an interaction of the Theory of Didactic Situations to the Van Haile method. The placement test was administered before and after the application of the learning module. A significant improvement in the knowledge of all students was noted.*

*Keywords: Sine Function. Cosine Function. GeoGebra. Electronics.*

<sup>\*</sup>Mestre em Ensino de Matemática, CEFET/RJ, professora do Instituto Federal do Rio de Janeiro (IFRJ). E-mail: bianca.coloneze@ifrj.edu.br \*\*Doutor em Matemática, Université Pierre et Marie Curie, Paris 6; Professor da Politécnica da UFRJ, COPPE e Mestrado Profissional de ensino de Matemática e Ciências-CEFET/RJ. E-mail: jurki@pep.ufrj.br

### **INTRODUÇÃO**

Neste artigo, apresentam-se os resultados e análise da aplicação de um produto educacional realizado no Instituto Federal do Rio de Janeiro, Unidade Paracambi, no primeiro semestre de 2011, com uma turma de ensino médio técnico em eletrotécnica. O produto educacional referido é um módulo de aprendizagem e treinamento de funções trigonométricas, seno e cosseno, e utiliza o *software* GeoGebra como ferramenta de auxílio para o ensino-aprendizagem desse assunto de tão difícil abordagem no modo tradicional.

Para a maioria dos alunos do ensino médio tradicional, estudar Funções Trigonométricas é uma tarefa árdua e sem bons resultados. Tal conteúdo engloba o estudo de trigonometria, geometria e gráficos, e a falta de conhecimento nessas áreas dificulta a aprendizagem. A falta de motivação e aplicação no dia a dia e da vida escolar acabam por desmotivá-los e agravam ainda mais o problema.

Para Costa,

"(...) muitas vezes, para o aluno, as funções trigonométricas surgem como conteúdo vazio de sentido, uma vez que, geralmente são introduzidas sem nenhuma ligação com a vida cotidiana. Sendo assim, a trigonometria, que é uma das formas matemáticas do Homem compreender e interpretar a natureza pode ser, para nossos alunos, um assunto abstrato e sem utilidade" (COSTA, 1997, p. 1).

A autora acrescenta que os alunos possuem muitas dificuldades na compreensão do assunto quando ele é ensinado de forma desconectada de aplicações e que alguns deles apresentam a postura de não "perder tempo", dedicando-se mais a aprender juros, porcentagens, álgebra e probabilidade. Tal fato não ocorre com os participantes desta pesquisa, pois eles são contemplados com aplicações desse assunto em eletrônica. Porém, mesmo assim, eles não conseguiram atingir o nível de conhecimento esperado com o ensino tradicional que receberam em período anterior a esta aplicação.

Estes alunos precisam dominar o conteúdo que é lecionado no final do quarto período, para que no semestre seguinte já estejam preparados para cursar eletrônica III, na qual é de extrema importância o domínio dessas funções e suas variações. O uso do *software* proporciona o estudo dessas variações e manipulações impossíveis de serem feitas à mão livre. Além disso, ele ajuda a construir um ambiente interativo com alunos motivados tornando a aula mais dinâmica e produtiva. É imprescindível, porém, o uso de um material didático adequado, de forma a atingir o objetivo do aprendizado do assunto.

Segundo Valente, é fundamental que o docente tenha conhecimento dos *softwares* específicos de sua disciplina para que seja capaz de analisar a melhor maneira de utilizá-los em diferentes conteúdos.

> A análise dos *softwares* mostrou também que o professor tem um papel fundamental no processo de aprendizagem. Em todos os tipos de *softwares*, sem o professor preparado para desafiar, desequilibrar o aprendiz, é muito difícil esperar que o *software* por si crie as situações para ele aprender. A preparação desse professor é fundamental para que a Educação dê o salto de qualidade e deixe de ser baseada na transmissão da informação e na realização de atividades para ser baseada na construção do conhecimento pelo aluno. O professor necessita ser formado para assumir o papel de facilitador dessa construção de conhecimento e deixar de ser o "entregador" da informação para o aprendiz. Isso significa ser formado tanto no aspecto computacional, de domínio do computador e dos diferentes *softwares*, quanto no aspecto da integração do computador nas atividades curriculares (VALENTE, 1999, p. 84).

A escolha pelo *software* foi feita de forma cuidadosa. É necessário que o professor tenha domínio sobre o programa para conseguir um resultado positivo na sua utilização em sala de aula. Os jovens de hoje em dia acompanham com facilidade a evolução da tecnologia e possuem facilidade com sua utilização. O professor deve, então, buscar sempre se atualizar de modo a acompanhar tal evolução.

Neste sentido, Borba discorre:

(...) o professor tem também que atualizar constantemente o seu vocabulário sobre computadores e *software*. As novidades nesta área surgem num ritmo muito veloz. (...) o professor muitas vezes não consegue acompanhar essa discussão e se vê diante da necessidade de conhecer mais sobre o tema (BORBA, 2001, p. 61).

A necessidade do domínio do programa a ser utilizado foi o primeiro fator pela escolha do GeoGebra. Além de ser um *software* de fácil manipulação, que possui versão em Português, ele é de domínio gratuito.

A questão pesquisada foi a eficiência deste modelo no processo ensino-aprendizagem, ou seja, o quanto as atividades contribuiram para o efetivo aprendizado e desenvolvimento da autonomia dos alunos. Para que isso fosse possível, fez-se necessário avaliar e documentar o nível de conhecimento do grupo antes e depois da aplicação.

#### **O** *SOFTWARE* **GEOGEBRA**

O GeoGebra é um *software* de matemática dinâmica de domínio público, criado por Markus Hohenwarter em projeto iniciado em 2001, na University of Salzburg, voltado para o ensino e aprendizagem da matemática nos vários níveis de ensino (do básico ao universitário). É multiplataforma e, portanto, pode ser utilizado em computadores com Windows, Linux ou Mac/OS. Esse programa possui versões traduzidas em diversas línguas, inclusive em Português. Pode ser utlizado livremente por professores e alunos em diversos níveis de ensino. O programa reúne não só as ferramentas tradicionais de geometria, como outras mais adequadas à álgebra e ao cálculo. Sendo assim, possui a vantagem de apresentar, ao mesmo tempo, duas representações diferentes de um mesmo objeto que interagem entre si: sua representação geométrica e sua representação algébrica.

A função que utilizamos neste trabalho foi prioritariamente a de plotagem de gráficos e pontos. Com este *software*, foi possível alterar esses objetos dinamicamente, após a construção estar finalizada, o que foi de grande valia para os estudos das translações juntamente com as mudanças acarretadas nas equações, que ficavam visíveis em uma janela de álgebra.

Materiais de apoio ao uso do GeoGebra estão disponíveis na internet, no endereço: http://www.geogebra.im-uff. mat.br/, por exemplo, podemos encontrar apresentação, *links* para instalação, tutoriais e vídeos explicativos.

### **DESENVOLVIMENTO PROPOSTO**

### Segundo Oliveira,

O termo *software* didático é meramente relativo, no máximo, a uma intenção, mas sua efetividade didática depende de estratégia, planejamento, crítica, debate e significação. Não há *software* didático, por si, assim como não há tecnologias que educam (OLIVEIRA, 2009, p. 6).

A fim de desenvolver um módulo de atividades que de fato contribua para uma melhor aprendizagem, além do uso da tecnologia, as atividades foram estruturadas a partir de uma interação da Teoria das Situações Didáticas com o método dos Van Heile, na qual o aluno atua de forma ativa na construção do seu conhecimento, devidamente guiado pelo material e amparado pelo professor.

No século 20, muitos pesquisadores estudaram o processo de aprendizagem infantil. Um dos pioneiros desses estudos foi o Francês Guy Brousseau que desenvolveu uma teoria para compreender as relações que acontecem entre alunos, professores e o saber em sala de aula e, ao mesmo tempo, propôs situações que foram experimentadas e analisadas cientificamente. Brousseau define situação didática da seguinte forma:

> O conjunto de relações estabelecidas explicitamente e/ou implicitamente entre o aluno e um grupo de alunos, um certo "milieu" (contendo eventualmente instrumentos ou objetos) e um sistema educativo (o professor) para que esses alunos adquiram um saber construído ou em constituição (BROUSSEAU, 1986, apud ALMOULOUD, 2007, p. 33).

A Teoria das Situações Didáticas (TSD), desenvolvida por ele, é baseada no princípio de que *"cada conhecimento ou saber pode ser determinado por uma situação"*, entendida como uma ação entre duas ou mais pessoas. Para Brousseau, o professor deve adiar a emissão do conhecimento ou as possíveis correções até que as crianças consigam chegar à regra e validá-la. O educador deve propor um problema para que seus alunos possam agir, refletir, falar e evoluir por iniciativa própria, criando assim condições para que tenham um papel ativo no processo de aprendizagem.

A teoria de Van Hiele descreve um modelo de ensino de Geometria fundamentado em uma visão que valoriza a aprendizagem como um processo gradual, global e construtivo. Com origem na década de 50 na Holanda, sua teoria foi baseada nas teses de doutorado de Dina van Hiele-Geldof e de seu marido, Pierre Van Hiele, na Universidade de Utrecht. Tal teoria desenvolve a intuição, o raciocínio e a linguagem geométrica de forma gradual. É construtiva, pois os alunos trabalham ativamente na construção do conhecimento e desenvolvimento dos conceitos, sendo devidamente orientados. Nela, os alunos progridem segundo uma sequência de níveis de compreensão dos conceitos e o progresso de um nível para o seguinte ocorre através de vivência de atividades adequadas e ordenadas. Para isso, a principal característica da teoria é a distinção de cinco diferentes níveis de pensamentos com relação ao desenvolvimento da compreensão dos alunos. São eles: Visualização (nível 1), Análise (nível 2), Dedução Informal (nível 3), Dedução Formal (nível 4) e Rigor (nível 5).

É essencial que os professores saibam combinar aprendizagem com o nível de pensamento do estudante, bem como, segundo o próprio van Hiele observava, tomar consciência de que é necessário pesquisar a teoria subjacente ao estabelecimento dos níveis de pensamento, pois só através destes estudos poderão ajudar os alunos a pensar de um nível para o outro (KALEFF et al., 1994, p. 29).

Nesse sentido, antes de iniciar a construção do módulo de aprendizagem, foi aplicado o teste de nível junto com o questionário socioeconômico. Além de verificar a deficiência apontada pela turma, e pelo próprio professor de eletrônica, se fez necessário conhecer o perfil do público a ser pesquisado e analisar em qual nível de conhecimento eles se encontravam. Tal módulo é composto por um teste de nível, que foi aplicado antes e depois do trabalho desenvolvido, a fim de mensurar a melhora de conhecimento, e cinco fichas de trabalho a serem aplicadas no laboratório de informática. Dessa forma, o trabalho desenvolvido com os alunos foi dividido em 3 partes:

- Aplicação do teste de nível e questionário socioeconômico;
- Aplicação das fichas de trabalho;
- Aplicação do teste de nível;

A turma pesquisada já havia estudado esse conteúdo em período anterior com aulas no método tradicional ministradas por mim e sem utilização de *software*. Vale acrescentar que nesta escola este conteúdo é lecionado no final do período e muitas vezes o tempo é insuficiente para um bom trabalho. A primeira aplicação do teste de nível comprovou a grande deficiência nessas funções. Tal teste foi estruturado com duas questões que deveriam ser feitas individualmente no método tradicional (sem o auxílio do programa). A primeira é composta por oito itens, nos quais em cada um deles é exposto um gráfico do tipo  $f(x) = a.\text{sen}(bx + c) + d$  (ou  $f(x) = a.\text{cos}(bx + c) + d$ ) e o aluno precisa exibir, para cada um dos caso, a lei de formação da função (determinar a, b, c e d, enquadrando como função seno ou cosseno). A segunda questão, com seis itens, é inversa: nela é dada a equação da função, e solicitado que o aluno esboce seu gráfico.

Após a aplicação do módulo, este mesmo teste foi repetido, e utilizando a mesma metodologia, para que fosse possível mensurar se houve, ou não, melhora de conhecimento.

### **PRIMEIRA APLICAÇÃO DO TESTE DE NÍVEL**

Vinte alunos participaram da primeira aplicação do teste de nível. A grande dificuldade foi notada no momento da aplicação e foi necessário exibir no quadro os gráficos das funções  $f(x) = \text{sen}(x) e f(x) = \cos(x)$  com domínios entre 0 e 2π. Após a correção, confirmou-se a existência do problema. O melhor índice de acertos foi de 5 itens dos 14 que compunham o teste, sendo somente dois desses alunos a conseguir esse resultado. Ou seja, apenas 10% dos alunos conseguiram acertar aproximadamente 35,7% do teste. Dentre os que erraram tudo ou não fizeram nada, estavam 25% dos alunos da turma. Além disso, 5% acertaram apenas um item, 10% acertaram dois itens, 30% acertaram três e 20% apenas 4 dos 14 itens. Vale acrescentar que, dentre as questões, existiam itens simples com apenas um tipo de variação; assim como outros mais elaborados como, por exemplo, com duas mudanças e apenas um item de maior dificuldade, com três variações.

Considerando os 14 itens como tendo a mesma pontuação (0,7 por item), e o teste valendo 9,8, o resultado dessa turma se deu da seguinte forma:

| $\mathbf{r}$<br>$\blacksquare$ |                  |                |             |
|--------------------------------|------------------|----------------|-------------|
| <b>ALUNO</b>                   | <b>NOTA</b>      | ALUNO          | <b>NOTA</b> |
| A                              | 1,4              | К              | 2,1         |
| B                              | 2,1              |                | 1,4         |
| C                              | $\boldsymbol{0}$ | M              | 2,1         |
| D                              | 2,8              | ${\sf N}$      | 2,8         |
| E                              | 1,4              | $\overline{0}$ | 2,1         |
|                                | 2,8              | P              | 2,1         |
| G                              | 3,5              | ${\mathbb Q}$  | $\pmb{0}$   |
| $\mathsf{H}$                   | 2,8              | ${\sf R}$      | $\pmb{0}$   |
|                                | 2,1              | S              | $\theta$    |
|                                | 3,5              |                | $\theta$    |

**Tabela 1 -** Notas da primeira aplicação do teste de nível. Fonte: COLONEZE, 2012, p. 14.

**Gráfico 1 -** Índice de acertos da primeira aplicação do teste de nível. Fonte: COLONEZE, 2012, p. 15.

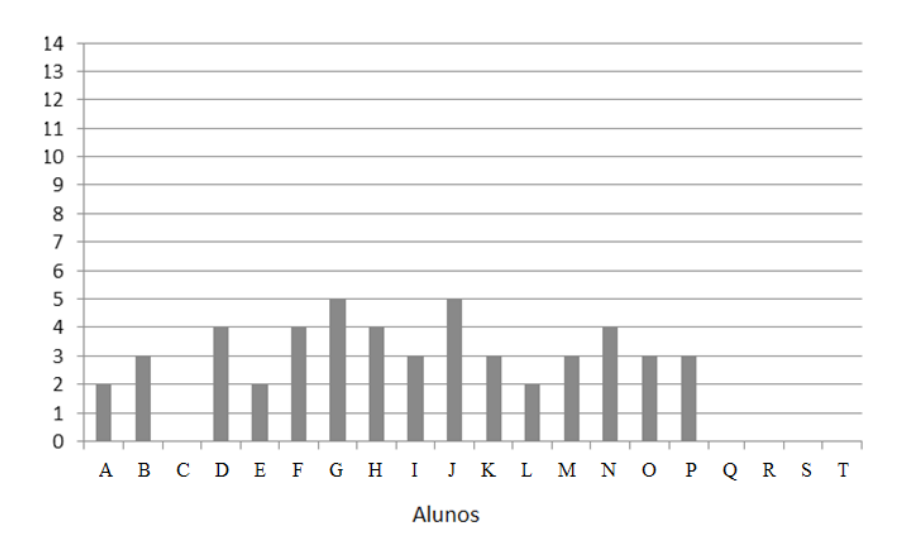

■ Acertos da 1ª aplicação do teste de nível

Como podemos analisar a partir deste resultado, ficou caracterizado que o ensinamento dado a esses alunos no período anterior não foi o suficiente para que pudessem construir o saber necessário a fim de dar continuidade ao curso técnico.

Antes de iniciar a construção das fichas de trabalho, foi feita uma análise nas resoluções do teste de nível para identificar os erros e as dificuldades desses alunos, a fim de elaborar o módulo de aprendizagem da melhor maneira possível. Tais análises foram detalhadas no documento de pesquisa. (Dissertação de Mestrado da autora).

# **ABORDAGEM DAS FICHAS**

Levando em consideração as análises das resoluções do teste de nível, constatou-se que a dificuldade não estava apenas em trigonometria, mas também em gráfico de funções no geral. Por esse motivo, o gráfico da função seno - o primeiro a ser trabalhado - foi construído plotando ponto a ponto, e não apenas gerado diretamente no *software*. Uma vez feito isso, o gráfico seguinte, do cosseno, foi plotado diretamente e seguido de uma sequência de atividades, para que se treinasse a leitura do gráfico.

As fichas foram divididas da seguinte forma:

- • Ficha 1 Manipulações básicas do GeoGebra.
- • Ficha 2 Revisão de trigonometria, círculo trigonométrico e a construção ponto a ponto da função seno.
- • Ficha 3 Função cosseno e leitura do gráfico.
- • Ficha 4 Variações nas equações e o que elas acarretam nos gráficos.
- • Ficha 5 Continuação das variações nas equações, e o que elas acarretam nos gráficos e aplicações em eletrônica.

A ficha de trabalho 1 tem como objetivo apresentar o *software* GeoGebra que será utilizado ao longo das aplicações. Ela se inicia com a apresentação do *layout* do programa, especificando as áreas de trabalho. As atividades propostas apresentam manipulações básicas para proporcionar uma visão geral do programa, bem como a apresentação de ferramentas que serão utilizadas nas próximas fichas de trabalho.

A ficha de trabalho 2 tem como objetivo a construção e entendimento do gráfico da função seno. Para isso, são necessárias duas atividades:

- • Atividade I revisão de trigonometria.
- • Atividade II construção da função seno.

A atividade I é a única deste módulo de aprendizagem que não é realizada no GeoGebra. Ao final dela, é feita uma observação sobre conceito de gráfico de uma função para depois realizar a construção da função seno na atividade II. Esta é a ficha de trabalho onde é necessária uma maior atuação do professor, pois é a que exige mais conceitos. O professor deve acompanhar o andamento das tarefas e intervir com explicações sempre que for necessário.

Na ficha de trabalho 3, inicia-se de fato a manipulação do programa voltado para funções trigonométricas. É introduzido o gráfico da função cosseno trabalhando sua leitura, bem como translações verticais e horizontais das senoides e cossenoides. Para isso, a ficha é organizada em três atividades:

- Atividade I Estudando o gráfico  $f(x) = cos(x)$  no GeoGebra.
- Atividade II Translações Verticais.
- • Atividade III Translações Horizontais.

A ficha de trabalho 4 trata das variações nas expressões que ocasionam mudanças de período e amplitude nas funções trigonométricas, ou seja, das variações ocasionadas por multiplicação fora ou dentro do argumento respectivamente. A ficha é estruturada da seguinte forma:

- Atividade I Mutiplicação fora do argumento:  $f(x) = a.\text{sen}(x) e f(x) = a.\text{cos}(x)$ .
- Atividade II Mutiplicação dentro do argumento:  $f(x) = \text{sen}(ax) e f(x) = \cos(ax)$ .
- Atividade III Reconhecimento das Variações.

A ficha de trabalho 5 se incia com uma atividade que engloba todas as variações juntas, com o intuito de resumir e concluir tudo o que foi estudado. As atividades II e III introduzem e aplicam os termos e nomenclaturas que serão utilizadas em eletrônica e relacionadas com esse conteúdo. A ficha está estruturada da seguinte forma:

- Atividade I Variações das funções seno e cosseno  $f(x) = a \sin(bx+c) + d$ .
- Atividade II Leitura para introduzir conceitos e nomenclaturas vistos em eletrônica.
- • Atividade III Estudando as variações com os termos e conceitos vistos na atividade acima.

Vale observar que este módulo trabalha a parte operacional do conteúdo sem proporcionar, na maioria das vezes, explicações aprofundadas da lógica dos conceitos. O objetivo é que os alunos, que já estudaram tal assunto anteriormente, aprendam de fato a parte prática, em um curto tempo.

# **ANÁLISE DAS RESPOSTAS DA ATIVIDADE II DA FICHA DE TRABALHO 3**

As variações das funções seno e cosseno começaram a ser trabalhadas de fato na atividade II da ficha de trabalho 3. Esta atividade iniciou-se com a plotagem das funções  $f(x) = \text{sen}(x)$  e  $g(x) = \text{sen}(x) + 3$  e em seguida o aluno foi instruído a observar as mudanças ocorridas no gráfico e a descrever, com suas próprias palavras, o que observou. A intenção desta atividade é proporcionar o entendimento prático do resultado de somar ou subtrair um valor às funções trigonométricas fora de seu argumento. A maioria dos alunos respondeu que a função "subiu" ou "moveu-se" para cima.

**Figura 1 -** Protocolo da Atividade II, item 4 da Ficha de Trabalho 3, realizado pelo aluno H.

4. Agora plote a função  $g(x) = sin(x) + 3$ . Observe e descreva abaixo a mudança que ocorreu no gráfico. Resposta: à função sobe

Três alunos completaram a resposta dizendo que o gráfico "subiu em 3 unidades" ou "moveu-se para cima em 3 unidades". Apenas um aluno (B) errou a resposta dizendo que o gráfico deslocou-se para baixo.

**Figura 2 -** Protocolo da Atividade II, item 4 da Ficha de Trabalho 3, realizado pelo aluno F. Fonte: COLONEZE, 2012, p. 55.

- 4. Agora plote a função  $g(x) = sin(x) + 3$ . Observe e descreva abaixo a mudança que ocorreu no gráfico.
- Besposta: Garcífica pai marida para cima 3 univolados.

**Figura 3 -** Protocolo da Atividade II, item 4 da Ficha de Trabalho 3, realizado pelo aluno B. Fonte: COLONEZE, 2012, p. 55.

4. Agora plote a função  $g(x) = sin(x) + 3$ . Observe e descreva abaixo a mudança que ocorreu no gráfico.<br>Resposta: d'revende le destrecen para lesieur. gráfico.

No item 9, o aluno B cometeu erro análogo ao anterior. Ele escolheu a = +7 e respondeu que a senoide se deslocou para baixo e no item 7 onde a = -2 ele respondeu corretamente que o deslocamento se deu para baixo.

> **Figura 4 -** Protocolo da Atividade II, item 9 da Ficha de Trabalho 3, realizado pelo aluno B. Fonte: COLONEZE, 2012, p. 55.

7. Plote agora a função  $g(x) = sin(x) - 2$ . Qual mudança ocorreu quando comparada à f(x) =  $sen(x)?$ SOIR):<br>Resposta: a unéide re deslocau para baille

- 8. Escolha um valor qualquer para "a" e plote a função  $g(x) = sin(x) + a$ .
- 9. Qual função escolheu plotar e o que mudanças observou quando comparada à função F(x)=sin(x)?<br>Resposta: (x) = sin (x) + 7, a remoide re deslocan para bours

Todos os outros acertaram esses outros itens. Os itens 5 e 6 perguntavam sobre período, amplitude e imagem. A única dificuldade encontrada foi em relação à nomenclatura de como representar a imagem. Tal fato já havia ocorrido na atividade anterior e as devidas explicações foram realizadas.

> **Figura 5 -** Protocolo da Atividade II, item 9 da Ficha de Trabalho 3, realizado pelo aluno G. Fonte: COLONEZE, 2012, p. 56.

4. Agora plote a função  $g(x) = sin(x) + 3$ . Observe e descreva abaixo a mudança que ocorreu no gráfico.<br>Resposta: a innagem dessa função será { 4 a e < 4}.

**Figura 6 -** Protocolo da Atividade II, item 6 da Ficha de Trabalho 3, realizado pelo aluno K. Fonte: COLONEZE, 2012, p. 56.

6. Qual é a imagem e amplitude de f? Qual é a imagem de g? A amplitude mudou? Resposta: Imagem f{14-13 amplitude f{5}} Sumagem 9 }4428 amplitude 9 {1}

Vale observar que, embora a nomenclatura esteja errada, os extremos estão corretos, o que indica o entendimento sobre a definição de imagem. Além disso, a maioria dos alunos representou corretamente:

> **Figura 7** - Protocolo da Atividade II, itens 5 e 6 da Ficha de Trabalho 3, realizado pelo aluno C. Fonte: COLONEZE, 2012, p. 56.

5. O período mudou? Resposta: No.

6. Qual é a imagem e amplitude de f? Qual é a imagem de g? A amplitude mudou?  $Resposta: [1, 1], \Lambda \in \mathbb{C} \{4, 4\}$ , não.

A atividade seguiu com translação vertical para baixo fazendo análises análogas às anteriores. No item 10, é pedido que o aluno escolha outras funções quaisquer e realize a soma de um valor "a", positivo ou negativo, fora do argumento, e que observe e descreva, com suas palavras, as mudanças que ocorreram. Alguns alunos ficaram em dúvida sem saber ao certo o que estava sendo solicitado e receberam a explicação somente do enunciado. O objetivo deste item é dar autonomia para que o aluno possa concluir o raciocínio e descrever com suas palavras o que observou sobre as translações verticais. Apenas o aluno S não concluiu corretamente. Através de sua resposta, fica claro que ele não conseguiu interpretar o que estava sendo pedido.

> **Figura 8 -** Protocolo da Atividade II, item 10 da Ficha de Trabalho 3, realizado pelo aluno S. Fonte: COLONEZE, 2012, p. 56.

10. Escolha outras funções com mudanças desse tipo: somar valores na função, positivo ou negativo, fora do argumento (do lado de fora do parênteses do ângulo) e observe. Depois descreva com suas palavras, sem precisar de rigor, qual mudança ocorrerá sempre que somamarmos uma valor "a", positivo ou negativo, desta forma.

Resposta: mudará o realar de mumero que un calacar com/a/.

A maioria dos alunos respondeu, nem sempre de forma clara, que se "a" for positivo, a função sobe e se "a" for negativo, ela desce.

> **Figura 9 -** Protocolo da Atividade II, item 10 da Ficha de Trabalho 3, realizado pelo aluno H. Fonte: COLONEZE, 2012, p. 57.

- 10. Escolha outras funções com mudanças desse tipo: somar valores na função, positivo ou negativo, fora do argumento (do lado de fora do parênteses do ângulo) e observe. Depois descreva com suas palavras, sem precisar de rigor, qual mudança ocorrerá sempre que somamarmos uma valor "a", positivo ou negativo, desta forma.
- Resposta: Para um volor de a positivo a função move-ve para cima para um valor negativo a função move-se para boisão.

**Figura 10 -** Protocolo da Atividade II, item 10 da Ficha de Trabalho 3, realizado pelo aluno C. Fonte: COLONEZE, 2012, p. 57.

10. Escolha outras funções com mudanças desse tipo: somar valores na função, positivo ou negativo, fora do argumento (do lado de fora do parênteses do ângulo) e observe. Depois descreva com suas palavras, sem precisar de rigor, qual mudança ocorrerá sempre que somamarmos uma valor "a", positivo ou negativo, desta forma.

Resposta: refortive elle subtino, re megative descero

Dois alunos fizeram uma análise mais completa, adicionando a informação de que essa mudança não altera período nem amplitude da função.

> **Figura 11 -** Protocolo da Atividade II, item 10 da Ficha de Trabalho 3, realizado pelo aluno F. Fonte: COLONEZE, 2012, p. 57.

> > 10. Escolha outras funções com mudanças desse tipo: somar valores na função, positivo ou negativo, fora do argumento (do lado de fora do parênteses do ângulo) e observe. Depois descreva com suas palavras, sem precisar de rigor, qual mudança ocorrerá sempre que somamarmos uma valor "a", positivo ou negativo, desta forma.

Resposta: A funcião romente rua transladada para cima ou

Neste momento, nenhum aluno comentou que o deslocamento seria de "a" unidades. Prevendo que as conclusões não seriam completas. No último item é proposto um texto com espaços para o aluno completar, com o intuito de evidenciar todas as observações necessárias para finalizar e resumir o estudo. Todos os alunos conseguiram completar o texto corretamente.

> **Figura 12 -** Protocolo da Atividade II, item 14 da Ficha de Trabalho 3, realizado pelo aluno D. Fonte: COLONEZE, 2012, p. 57.

14. Complete o texto abaixo:

Ao somar (ou subtrair) um valor à função seno (sen(x) + a), ou cosseno (cos(x) + a) o período da função mais altera e a imagem de eta e quando "a" é positivo, o gráfico da função translada para cinno de a unidades. E quando "a" é negativo, o gráfico da função translada na vertical para *baciko* . Esse tipo de mudança *Nato* altera a amplitude do gráfico.

As demais atividades trabalharam as outras variações com método similar ao realizado nesta. Ao longo do trabalho, os alunos foram se adaptando gradativamente ao método e desenvolvendo mais habilidade com o *software*. Foi observado também um aumento no nível de formalidade nas respostas.

# **ANÁLISE DAS RESPOSTAS DA ATIVIDADE III DA FICHA DE TRABALHO 4**

A última atividade da ficha de trabalho 4 misturou todas as variações com o intuito de avaliar o conhecimento adquirido nas atividades anteriores. Nela, foram fornecidos cinco gráficos para que o aluno indicasse uma equação que o representasse. Com a finalidade de concluir seu aprendizado, testando e verificando seu raciocínio, o aluno foi orientado a utilizar o GeoGebra para testar as equações depois de pensar nas mudanças. Com as análises dessas respostas, podemos concluir que esta atividade não serviu apenas como teste, mas sim como continuidade do aprendizado, pois, três dentre os cinco alunos que erraram as últimas análises da atividade anterior, conseguiram na prática testar e responder corretamente nesta atividade.

### **Figura 13 -** Protocolo da Atividade III, item 1 da Ficha de Trabalho 4, realizado pelo aluno F. Fonte: COLONEZE, 2012, p. 74.

ATIVIDADE III : Reconhecimento das variações:

1. Descreva ao lado de cada gráfico as mudanças que ocorreram na equação das funções seno Decembra de lado de cada grande do madarição que coorrelam na equação das idirções

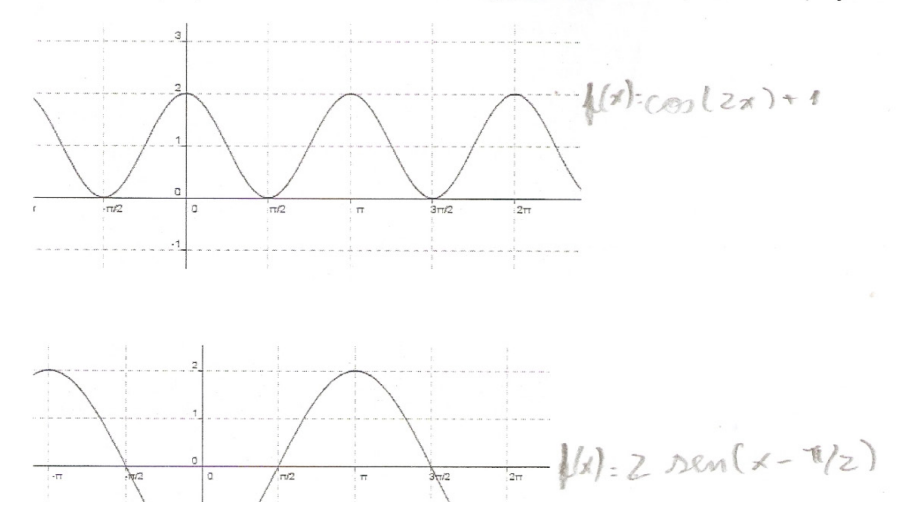

Apenas três erros foram cometidos com respeito à translação horizontal, apenas um para translação vertical e três para amplitude.

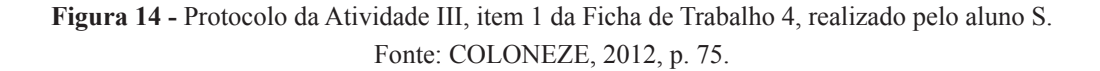

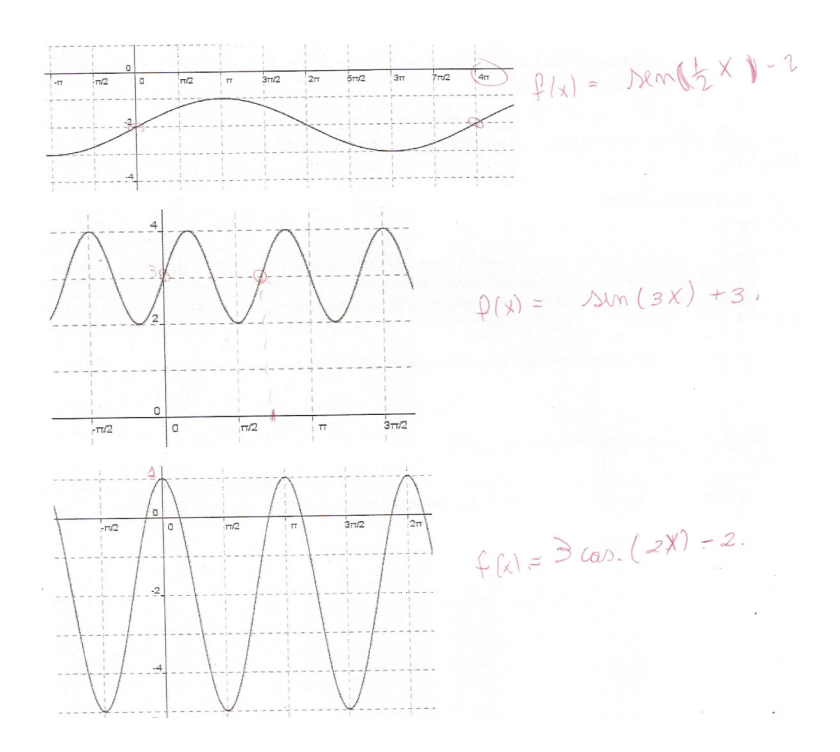

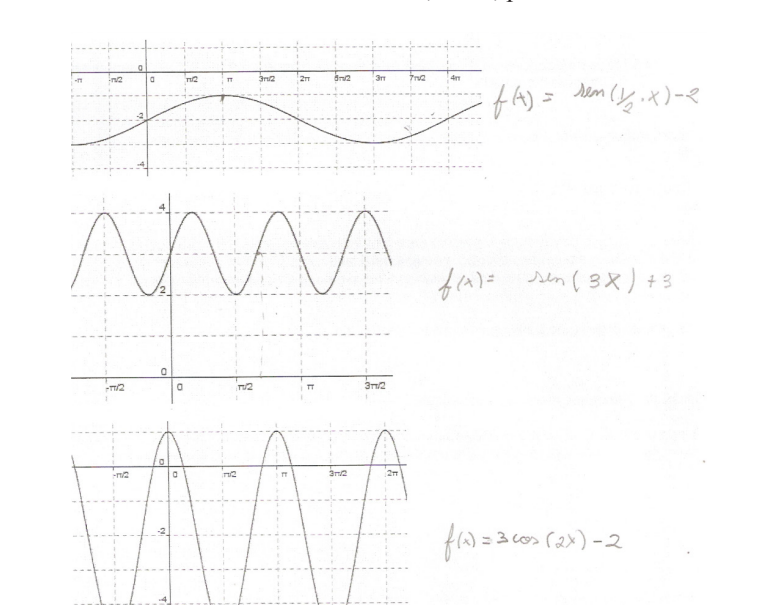

**Figura 15 -** Protocolo da Atividade III, item 1 da Ficha de Trabalho 4, realizado pelo aluno R Fonte: COLONEZE, 2012, p. 76.

Dentre os 70 itens analisados nesta atividade, sendo cinco gráficos para cada um dos 14 alunos, apenas 17 estavam errados. Dessa forma, acreditamos que o material aplicado contribuiu para o aprendizado do conteúdo. Porém, esse fato só será comprovado após a segunda aplicação e correção do teste de nível.

## **ANÁLISE DAS RESPOSTAS DA ATIVIDADE I DA FICHA DE TRABALHO 5**

A atividade I da ficha 5 resumiu todas as variações com o intuito de fazer um fechamento de tudo o que foi estudado de forma interativa. Inicialmente, os alunos receberam instruções para realizar a plotagem da função  $f(x) = a.\text{sen}(bx + c) + d$  no GeoGebra com os botões para variar os valores de "a", "b", "c" e "d" através de uma barra de rolagem:

> **Figura 16 -** Itens 1, 2, 3, 4, 5 e 6 da atividae 1 da ficha de trabalho 5. Fonte: COLONEZE, 2012, p. 77.

ATIVIDADE I: Variações das funções seno e cosseno  $f(x) = a \sin(bx+c) + d$ 

1. Abra o GeoGebra e digite na entrada de comandos a=1 e dê enter. Em seguida  $b = 1$ , depois  $c = 0e$ depois  $d = 0$ .

- 2. Vá em Opções -> janela de visualização e faça a mudança na escala no eixo horizontal para obter a marcação de  $\pi/2$  em  $\pi/2$  como na aula passada.
- 3. Vá em exibir e coloque a malha. Novamente na janela de visualização, mude a marcação para  $\pi/6$  n eixo x e 0.5 no eixo y, como na aula passada.
- 4. Digite na entrada de comandos a seguinte função:  $f(x) = a^* \sin(b^* x + c) + d$ . (exatamente como está aqui, usando \* na multiplicação). Em seguida dê enter.
- 5. As letras a,b,c e d da equação f(x) = a. sin(bx+c) + d indicam todas as variações possíveis para uma função trigonométrica já estudadas até aqui.
- 6. Vá na janela de álgebra, em objetos livres e marque as bolinhas das letras a,b,c e d (como na figura abaixo). Observe que ao fazer isso aparecerá uma barra de rolagem para cada letra na área gráfica.
	- **De** Objetos Livres  $\odot$  a=1  $\odot$  b=1  $\odot$  c=0  $-d=0$

**Figura 17 -** Expectativa de resolução gráfica da atividade 1, item 6 da Ficha de Trabalho 5. Fonte: COLONEZE, 2012, p. 39.

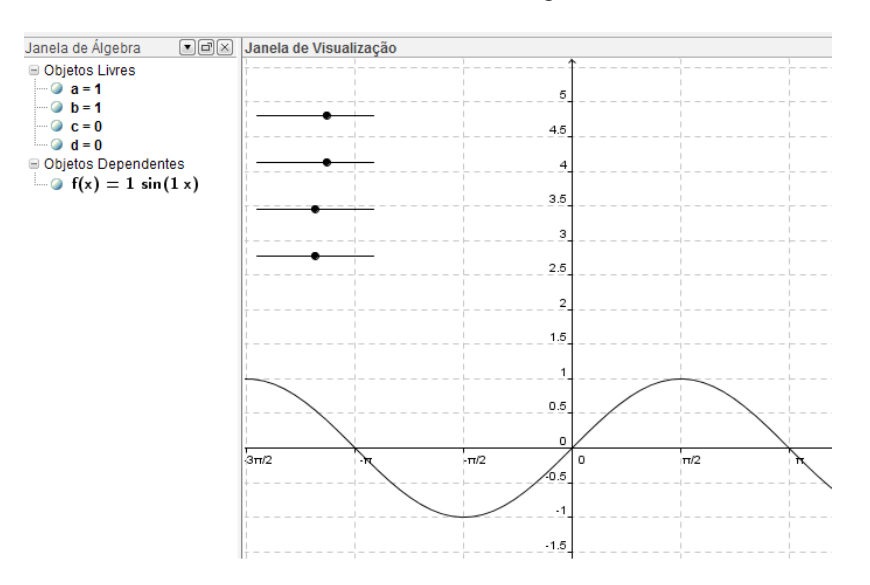

O item seguinte solicitava que o aluno manipulasse os botões, movendo-os para a direita e para a esquerda, para observar as mudanças e, ao final, posicionar os botões nos valores iniciais (a=1, b=1, c=0 e d=0).

Os PCNs defendem o uso da tecnologia para o ensino-aprendizagem das variações de parâmetros em equações e seus gráficos:

> Outro aspecto a ser considerado é o fato de que hoje a computação gráfica é um recurso bastante estimulador para compreensão e análise do comportamento de gráficos de funções como as alterações que estes sofrem quando ocorrem mudanças nos parâmetros de suas equações (BRASIL, 1998. PCN Matemática III e IV ciclo do ensino fundamental, p. 45).

Tal fato ficou comprovado no seguinte item, em que foi apresentada uma tabela para o aluno completar, com suas palavras, dizendo o que a variação de cada letra provocou de mudança no gráfico. Nenhum aluno apresentou dificuldade para a tarefa.

### **Figura 18 -** Protocolo da Atividade I, item 8 da Ficha de Trabalho 5, realizado pelo aluno S Fonte: COLONEZE, 2012, p. 78.

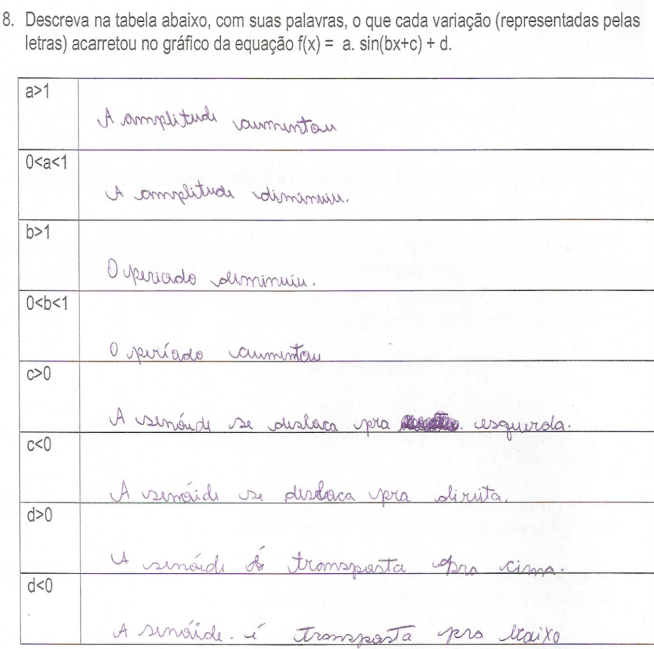

**Figura 19 -** Protocolo da Atividade I, item 8 da Ficha de Trabalho 5, realizado pelo aluno T. Fonte: COLONEZE, 2012, p. 79.

> 8. Descreva na tabela abaixo, com suas palavras, o que cada variação (representadas pelas Describida na tabela abanxo, com suas parametros, o que está contrar entras) acarretou no gráfico da equação  $f(x) = a$ .  $sin(bx+c) + d$ .

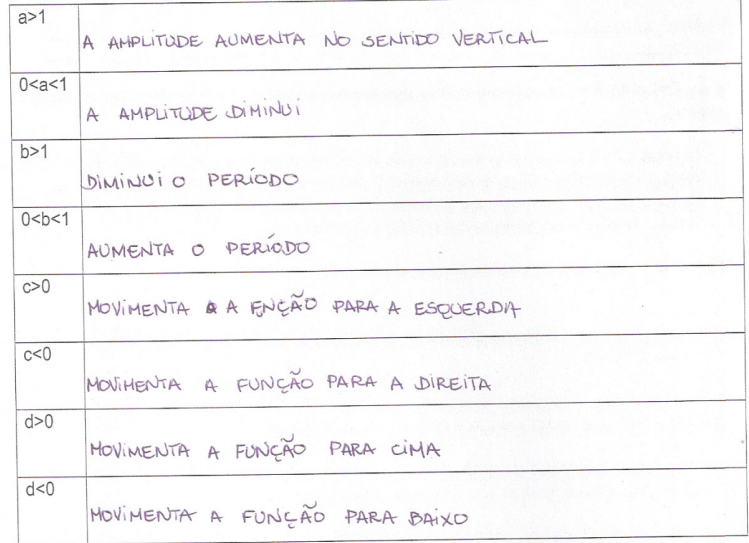

## O aluno F apresentou as respostas mais formais e completas:

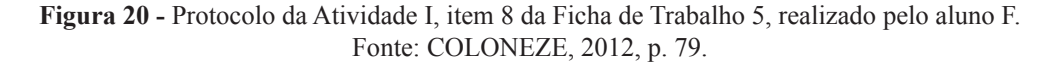

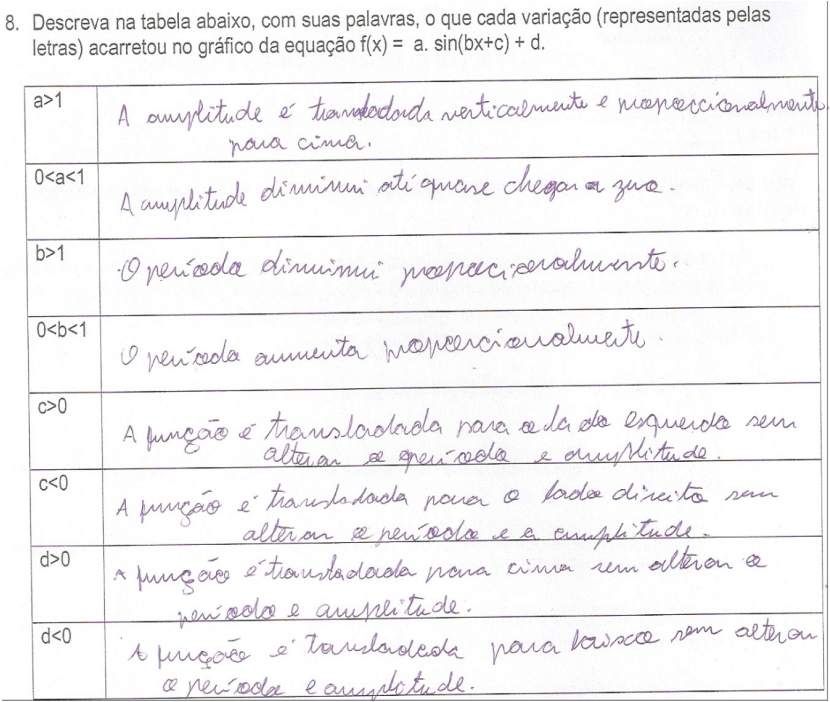

Os itens 9 e 10 forçaram uma observação para os casos  $a = 0 e b = 0$  perguntando o que acontecia com o gráfico nesses casos. O aluno G respondeu que o gráfico "some" e todos os outros responderam que ele "vira uma reta" (ou se torna constante). Apenas um aluno justificou o ocorrido dizendo que a equação será igual a  $f(x) = 0$ .

**Figura 21 -** Protocolo da Atividade I, item 10 da Ficha de Trabalho 5, realizado pelo aluno T. Fonte: COLONEZE, 2012, p. 80.

9. O que acontece com o gráfico nos casos a=0 ou b=0? Resposta: A FUNCÃO SE MANTEM CONSTANTE

10. Porque isso ocorre? 10. Porque ISSO OCOTTE!<br>Resposta: PORQUE EM "A" A AMPLITUDE FOI DIMINUIDA E EM B O PERIQDO ALCANÇA UM LIMITE, POR SER AUMENTADO

**Figura 22 -** Protocolo da Atividade I, item 10 da Ficha de Trabalho 5, realizado pelo aluno D. Fonte: COLONEZE, 2012, p. 80.

Resposta: forque y Nika  $G \cdot \int_{0}^{100}$  multiplicant  $X$  for  $0, y \in \mathbb{R}$ <br>Em seguida, foi pedido para posicionar as letras a, b, c e d de modo a obter o gráfico de uma seinodal com amplitude

2,5, de período  $\pi$ , imagem [-4,1]. Nove alunos responderam corretamente que a função seria f(x) = 2,5sen(2x) – 1,5. Um aluno não realizou a translação vertical, mas acertou as outras mudanças.

> **Figura 23 -** Protocolo da Atividade I, item 11 da Ficha de Trabalho 5, realizado pelo aluno C. Fonte: COLONEZE, 2012, p. 80.

11. Posicione as letras a,b,c e d de modo a obter o gráfico de uma seinodal com amplitude 2,5, Posicione as letras a, b, c e d de modo a obter o grando do ante conseguidamento.<br>de período  $\pi$ , imagem [-4,1], sem transladar horizontalmente. Responda abaixo qual equação você encontrou?

Resposta:  $F(x) = 2.5$  journ (2 x)

Três alunos só erraram o argumento, acertando a amplitude e translação vertical:

**Figura 24 -** Protocolo da Atividade I, item 11 da Ficha de Trabalho 5, realizado pelo aluno D Fonte: COLONEZE, 2012, p. 80

11. Posicione as letras a,b,c e d de modo a obter o gráfico de uma seinodal com amplitude 2,5, de período π, imagem [-4,1], sem transladar horizontalmente. Responda abaixo qual equação encontrou?<br>  $f(x) = a^*$  bin(b<sup>\*</sup>x+C) +d<br>  $f(x) = 2.5$   $\frac{1}{2}$  bin(2<sup>\*</sup> K + 3,14)-15 você encontrou?

**Figura 25 -** Protocolo da Atividade I, item 11 da Ficha de Trabalho 5, realizado pelo aluno J. Fonte: COLONEZE, 2012, p. 81.

11. Posicione as letras a,b,c e d de modo a obter o gráfico de uma seinodal com amplitude 2,5, de período π, imagem [-4,1], sem transladar horizontalmente. Responda abaixo qual equação você encontrou?

 $Resposta_{4x} = 5.$   $x_{m}(14x) - 15$ 

Resposta:

**Figura 26 -** Protocolo da Atividade I, item 11 da Ficha de Trabalho 5, realizado pelo aluno H. Fonte: COLONEZE, 2012, p. 81 .

11. Posicione as letras a,b,c e d de modo a obter o gráfico de uma seinodal com amplitude 2,5, de período π, imagem [-4,1], sem transladar horizontalmente. Responda abaixo qual equação você encontrou?

 $f(x) = 215$  pin  $(2r + 314) + 115$ Resposta:

Todos os outros deram a resposta correta:

**Figura 27 -** Protocolo da Atividade I, item 11 da Ficha de Trabalho 5, realizado pelo aluno T. Fonte: COLONEZE, 2012, p. 81.

11. Posicione as letras a,b,c e d de modo a obter o gráfico de uma seinodal com amplitude 2,5, de período π, imagem [-4,1], sem transladar horizontalmente. Responda abaixo qual equação você encontrou?

Resposta:  $F(x) = 2.5 \sin(2x) + 4.5$ 

Apenas três, dentre os nove alunos que acertaram o item anterior, conseguiram responder corretamente ao último item, que perguntava qual mudança deveria ser feita para transladar o gráfico horizontalmente de modo que ele passasse pelo ponto (0,1), fornecendo a resposta de alterar "c" para 1,5 ou apenas somar 1,5 dentro do argumento. Quatro alunos disseram que deveria mover o botão c para o lado esquerdo até a função atingir o ponto (0,1) e os demais erraram o valor de "c" ou não haviam acertado o item anterior.

# **RESULTADOS DA SEGUNDA APLICAÇÃO DO TESTE DE NÍVEL**

Após a correção da segunda aplicação do teste de nível, ficou diagnosticada uma melhora significativa em toda a turma. O pior resultado foi de 50% de acertos, contrastando com o fato de que na primeira aplicação o melhor resultado foi de 35,7% de acertos, atingido por apenas dois alunos. Além disso, um aluno obteve 100% de acertos, cinco alunos acertaram aproximadamente 57,1% do teste, quatro acertaram 64,3%, dois 71,4%, quatro 78,6%, dois 85,7% e um aluno acertou 92,8%.

Nesta nova aplicação, vinte e um alunos estiveram presentes. Porém dois deles, aluno U e aluno V, não fizeram a primeira aplicação do teste de nível e um aluno presente na primeira aplicação, aluno O, não compareceu na segunda. Segue abaixo um quadro de notas das duas aplicações considerando a mesma pontuação anterior: 0,7 por item totalizando 98 pontos a nota máxima.

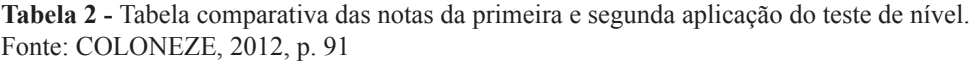

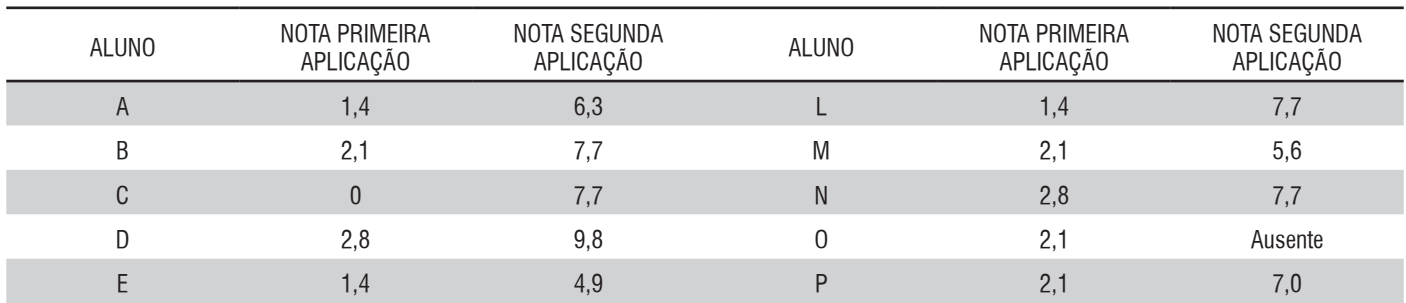

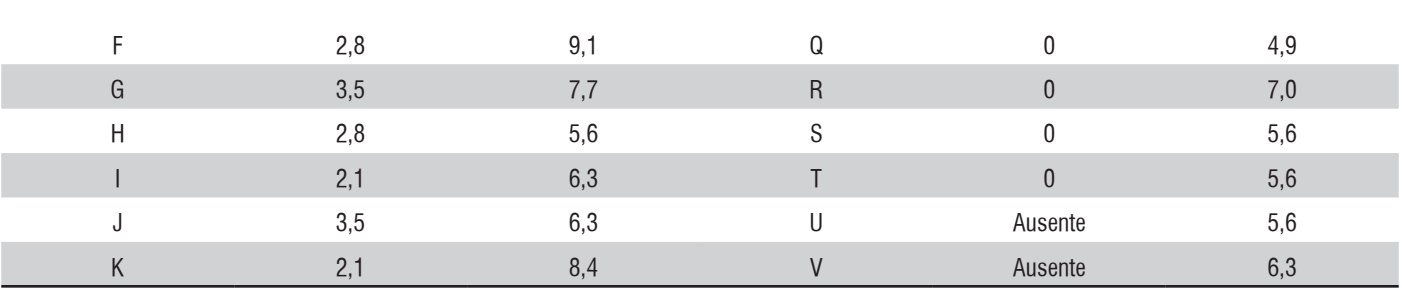

Vale acrescentar que não houve pontuação parcial dos itens, sendo atribuída a nota zero ou 0,7 para cada um deles. Pequenos erros de simetria com valores corretos nas escalas foram aceitos como corretos. Todos os outros tipos de erros receberam a nota zero. Segue abaixo o gráfico comparativo da quantidade de acertos nas duas aplicações, contendo apenas os alunos presentes em ambas.

> **Gráfico 2 -** Gráfico comparativo das notas da primeira e segunda aplicação do teste de nível. Fonte: COLONEZE, 2012, p. 91.

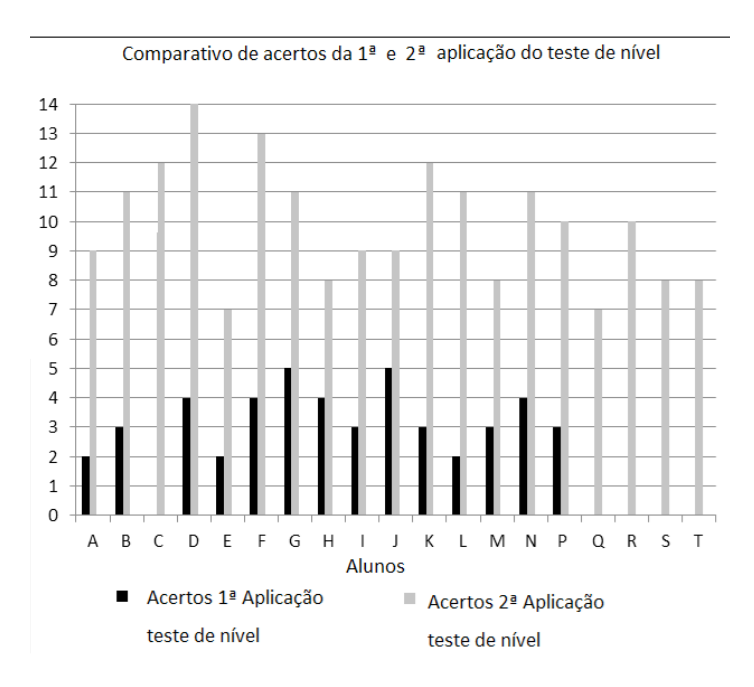

# **CONCLUSÃO**

Como podemos observar, 100% dos alunos que fizeram ambas as aplicações dos testes de nível obtiveram melhora significativa no aprendizado do conteúdo trabalhado. Dessa forma, pode-se avaliar que o módulo de aprendizagem e treinamento de funções trigonométricas, desenvolvido e aplicado na pesquisa em questão, obteve um resultado positivo, contribuindo para o ensino-aprendizagem desse conteúdo.

O uso do *software* GeoGebra, além de despertar o interesse e motivação dos alunos perante as atividades, melhorou a dinâmica do trabalho, pois proporcionou um processo dinâmico que permitiu a articulação entre as representações algébricas e gráficas, possibilitando o verdadeiro entendimento através de manipulações, onde o aluno detinha o poder de plotar gráficos, observar, trocar a equação, investigar e concluir uma série de mudanças, sendo algumas delas impossíveis de serem feitas com lápis e papel. Porém, nada disso seria possível sem a devida orientação. É de extrema importância que a tecnologia seja aliada a uma boa orientação didática, pois o *software* por si só não proporcionaria esse aprendizado. O papel do professor é indispensável na preparação do material, bem como no acompanhamento da aplicação.

Pode-se julgar que o sucesso obtido dependeu de um conjunto de fatores e que a falta de alguns desses itens comprometeria o resultado. São eles:

- Público interessado:
- Material didático bem orientado;
- Acompanhamento e orientação do professor;
- Tecnologia;
- Ambiente escolar devidamente equipado e tranquilo;

Com a união desses fatores, foi possível obter um bom resultado, suprindo algumas dificuldades existentes do ensino tradicional recebido no semestre anterior e diagnosticadas com a aplicação do teste de nível.

# **REFERÊNCIAS**

BORBA, M. C.; PENTEADO, M. G. **Informática e Educação Matemática***.* 2. ed. Belo Horizonte: Autêntica. (Col. Tendências em Educação Matemática), 2001.

BRASIL, Secretaria de Educação. **Parâmetros Curriculares Nacionais:** Matemática. Brasília, 1998.

BROUSSEAU, G. **Fondements et méthodes de la didactique dês mathématiques.** Recherches em Didactique dês Mathématiques, v. 7, n. 2, Grenoble, 1986.

BROUSSEAU, G. **Introdução ao estudo da teoria das situações didáticas:** conteúdos e métodos de ensino. São Paulo: Ática, 2008.

COLONEZE, B. R. S. **Módulo de aprendizagem e treinamento de funções trigonométricas:** fazendo uso da tecnologia para a efetiva aprendizagem em funções trigonométricas com aplicação em eletrônica, 2012. Dissertação (Mestrado em Ensino de Ciências e Matemática), CEFET, Rio de Janeiro, 2012.

COSTA, Nielce Meneguelo Lobo. **Funções seno e cosseno:** uma sequência de ensinos a partir dos contextos do mundo experimental e do computador. (Dissertação de Mestrado), PUC/SP, São Paulo, 1997.

KALEFF, A. M. M. R.; HENRIQUES, A.; REI, D. M.; FIGUEIREDO, L. G. Desenvolvimento do pensamento geométrico: modelo de Van Hiele. **Bolema**, Rio Claro-SP, v.10, p. 21-30, 1994.

OLIVEIRA, G. P. Estratégias didáticas em educação matemática: as tecnologias de informação e comunicação como mediadoras. IV SIMPÓSIO INTERNACIONAL DE PESQUISA EM EDUCAÇÃO MATEMÁTICA – IV SIPEM. **Anais...** Brasilia: SBEM, 2009.

VALENTE, J. A. Análise dos diferentes tipos de *softwares* usados na Educação, In. **O Computador na Sociedade do Conhecimento.** Coleção Informática para a Mudança na Educação. Ministério da Educação. Programa Nacional de Informática na Educação, p.71-85, 1999.

RECEBIDO EM: 21.03.2013. CONCLUÍDO EM: 01.11.2013.

 $\overline{\phantom{a}}$  , and the set of the set of the set of the set of the set of the set of the set of the set of the set of the set of the set of the set of the set of the set of the set of the set of the set of the set of the s